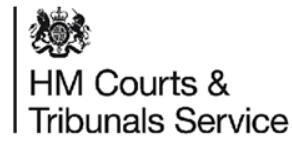

# **A Guide for Respondent Solicitors**

The online divorce system can now accommodate represented respondent solicitors, who will be able to respond to a divorce on behalf of their client through the online system.

The case will remain digital and will be processed at the Courts and Tribunals Service Centre.

If you are an unregistered respondent solicitor you will receive the paper AOS form in the post to complete and return – see slide 5.

The respondent solicitors can now see the state of a case online, but will not be able to view the case history – see slide 11.

 $\circ$ 

Jun 2021 <sup>1</sup>

# Divorce Legal Professionals onboarding pack

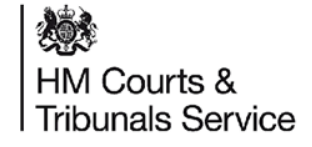

# **Respondent Solicitors:**

**How the case is assigned to your firm**

When a litigant in person is submitting the divorce application, they will be asked whether the respondent is represented by a solicitor.

The petitioner will be able to enter details on the respondent solicitor's organisation by using the search field, and searching for the correct firm.

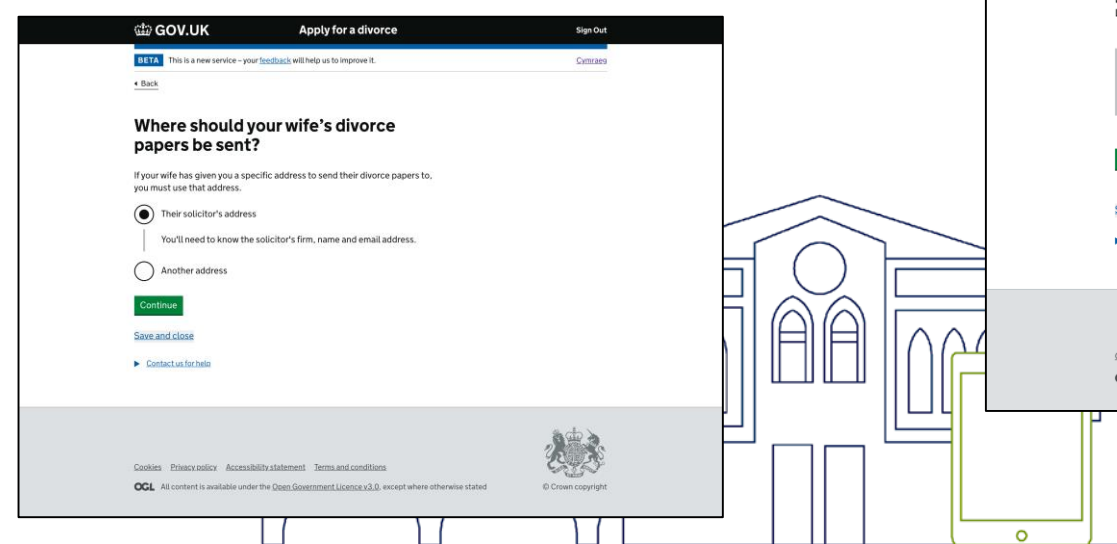

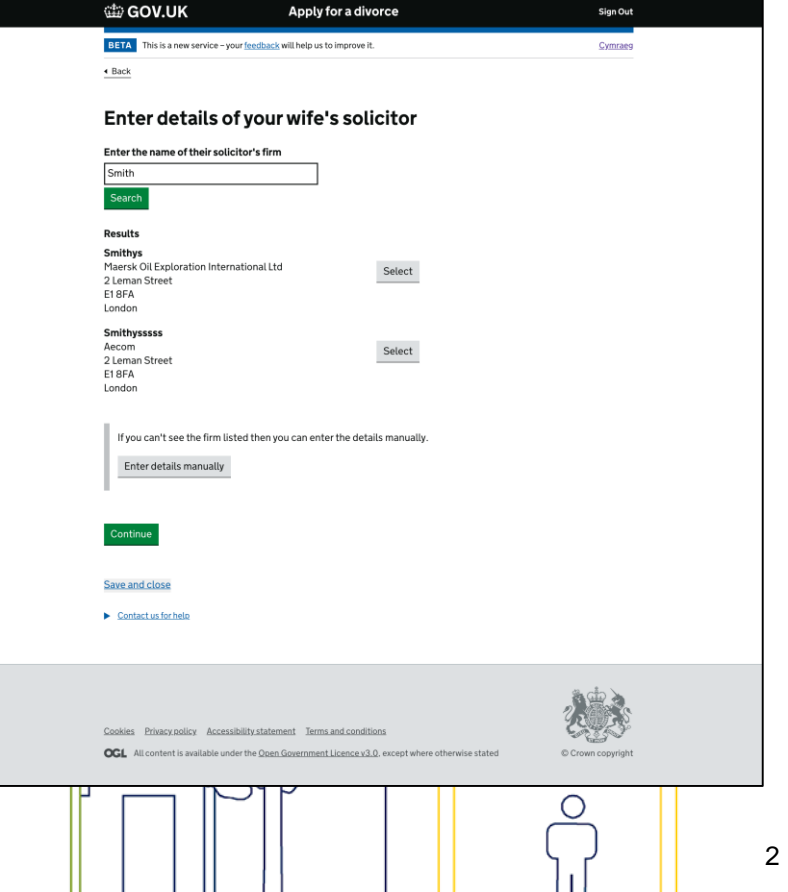

## 爆 **Respondent Solicitors: How the case is assigned HM Courts &** Tribunals Service to your firm

 $\circ$ 

The Petitioner Solicitor can select that the respondent is represented. If the details that have been entered for the respondent solicitor returns no results, this may be because they are not registered with MyHMCTS. The petitioner's solicitor will be able to enter the details manually.

arem analyse are r<br>divorce application. NB there is a 'bug' currently which means the CAA for the registered respondent solicitor can view the cases prior to submission to avoid this either select and record that the solicitor is not a digital solicitor and they will then receive paper outputs or do not add them until you are ready to submit the

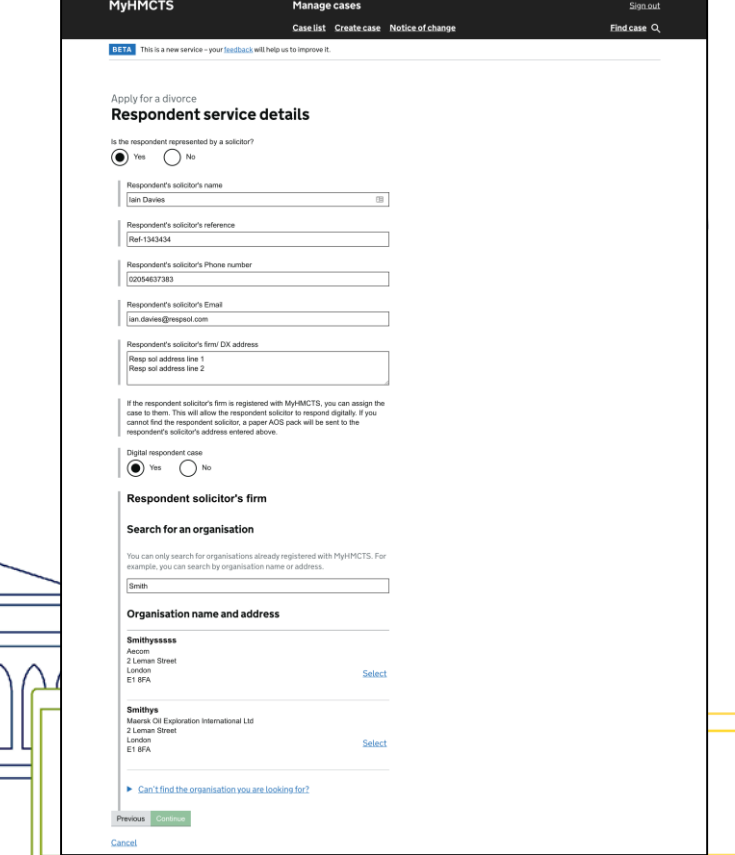

# **Digital Respondent Solicitors: How the case is**  HM Courts & Tribunals Service **assigned to your firm**

After the petition has been submitted, the case is checked and issued by court staff.

嫁

The respondent solicitor will always receive the formal 'notice of proceedings' through by post.

Additionally, if a digital solicitor was selected they will receive a 'notice of proceedings' email.

The notice of acting email advises the solicitor to contact their organisations's CAA (Case Access Administrator) so that the

#### (tip GOV.UK

Reference no: 123456789101

Case: Mrs Petitioner vs Mr Respondent

Dear Paulette Smith.

Mrs Petitioner has applied for a divorce and the firm Solicitors & Solicitors has been identified as the representative for the respondent Mr Respondent.

A paper copy of the notice of proceedings and divorce petition have also been sent by post.

#### What to do next

 $\circ$ 

You need to respond within 7 working days of receipt of the petition by post.

Speak to your organisation's Case Access Administrator to ensure that this case is assigned to you.

Please contact us if you are not the legal representative of Mr Respondent or if you can't use the online service. You could be held in contempt of court if you access the service illegally

Sign in to your account and select 'Draft AoS': https://manage-case.platform.hmcts.net/cases/casedetails/123456789101

This is an automated message, please don't reply to this email.

**HM Courts & Tribunals Service** 

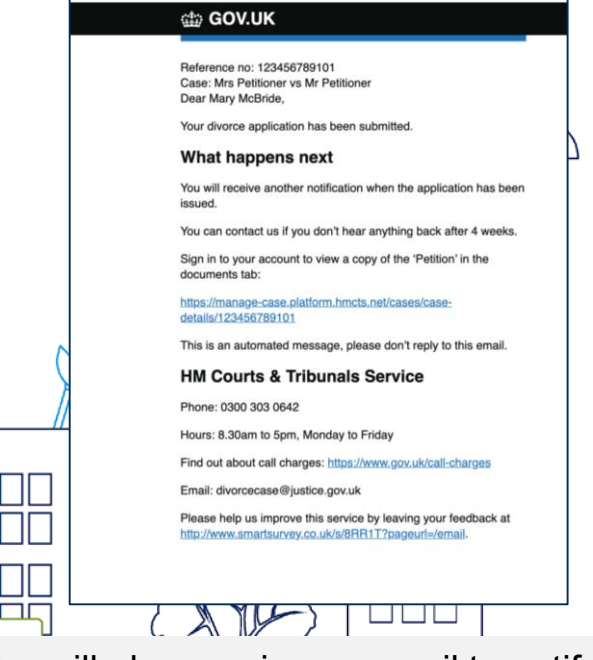

4

case can be assigned to them.  $\|\cdot\|$   $\|\cdot\|$  The petitioner's solicitor will also receive an email to notify them the petition has been submitted.

## 燃料 **Respondent Solicitors: If you are not a registered HM Courts & Tribunals Service respondent what will happen**

After the petition has been submitted, the case is checked and issued by court staff.

The unregistered respondent solicitor will receive their formal 'notice of proceedings' through by post.

The notice of proceedings will also include the paper AOS for completion

Further communication will then be sent out via post e.g. entitlement order, decree nisi and absolute

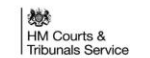

Courts and Tribunals Senice Centre c/o HMCTS Digital Divorce Email: divorcecase@justice.gov.uk (Monday to Friday, 8.30am to 5pm)

Mary Solicito 22 Colicitor Street Town County Post code

**BO Box 12700** 

Phone: 0300.303.0642

**Harlman**  $CMB0001$ 

 $\circ$ 

Notice of proceedings Case number: LV18D81234

21 April 2021

Dear Rob Demo

Your wife BillyTwelve Demo has applied for a divorce

You need to respond within 7 days. If you don't respond, your wife can ask the court to move the divorce forwards without you. You may have to pay extra fees if this happens.

#### How to respond

- Read the application for divorce.
- Complete the 'Respond to a divorce application' form included with this letter 3. Return the form to the Courts and Tribunals Service Centre within 7 days
- 

Please contact us if you can't respond for any reason, or if the 7 days have passed.

#### Getting help

For further guidance on divorce, how to split money and property, and make child arrangements visit

· www.gov.uk/divorce

- · Citizens Advice (www.citizensadvice.org.uk/family/ending-a-relationship/)
- · Advicenow (www.advicenow.org.uk/divorce) · Personal Support Unit for support in court hearings (www.thepsu.org)
- 

If you disagree with your wife about these arrangements it is usually cheaper and quicker to resolve this through mediation, rather than through the courts. You can find more information about mediation at www.familymediationcouncil.org.uk.

You must tell us if you've been married to more than one nerson during this marriage (polygamy).

You must only respond if you are Bob Demo or someone they have asked to represent them. You could be fined or imprisoned for contempt of court if you respond falsely.

#### Solicitore

If you want to use a solicitor, you must oive them this letter as soon as possible.

If you're a solicitor, we're still working on the solicitor's online service. For now, you'll need to respond using the paper forms.

Please contact us to have these sent to you

**HM Courts and Tribunals Service** 

#### Sharing your data

While processing your claim or application, another government department, agency or organisation might be involved and we may share your data with them.

any data you provide which needs to be printed will be shared with Xerox (UK) Ltd. For example, the divorce application will be printed so that it can be sent to the applicant by post.

If you contact us and ask for help with the service you're using, your personal data may be shared with the Good Things Foundation. This is a company who we have partnered with to offer face to face current

In some circumstances we may share your data for example, to prevent or detect crime, or to produce anonymised statistics

We use Google Analytics to collect data about how a website is used. This anonymous data is shared with Google. Find out about this in our terms and conditions. https://www.apply. divorce service goy uk/terms-and-conditions

## 燃 **HM Courts & Digital Respondent Case Access Administrators Tribunals Service**

The Case Access Administrator will need to log into *manage-org.platform.hmcts.net* to assign the case to a solicitor in their firm. Please ensure you are using Chrome or Firefox as your browser.

You will be able to find the cases organisation through clicking on the tab.

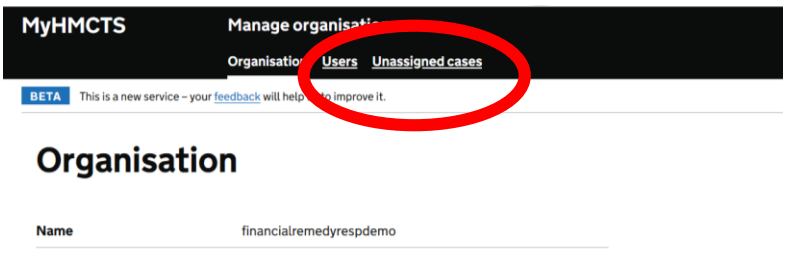

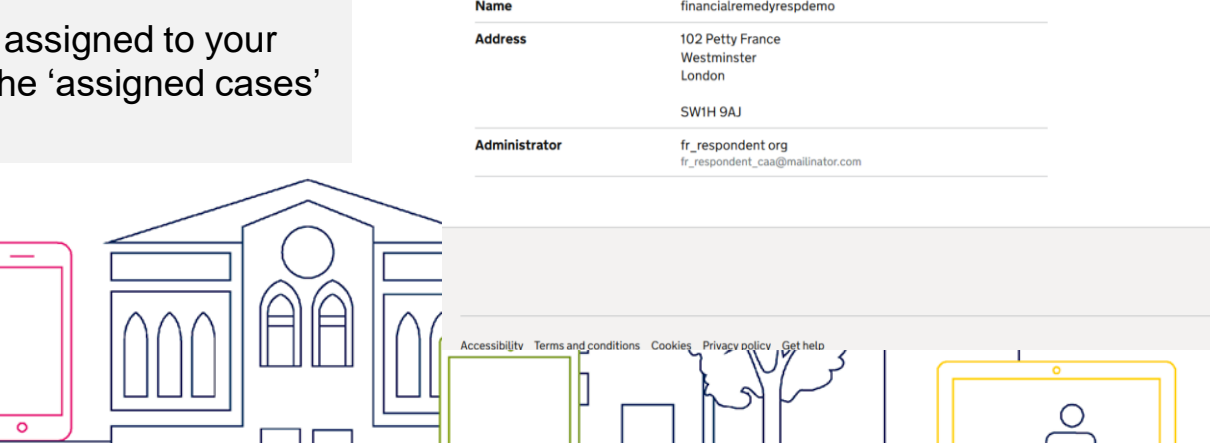

 $\Omega$ 

7

# 爆 **HM Courts & Tribunals Service Case Access Administrator**

You can click on a tab for each case type that has unassigned cases, e.g. 'Divorce' and 'Financial Remedy Consented'.

Click on 'Divorce' to see all the unassigned Divorce cases.

Tick the box next the case you want to assign and click on the 'Share Case' button.

You can also tick and share multiple cases.

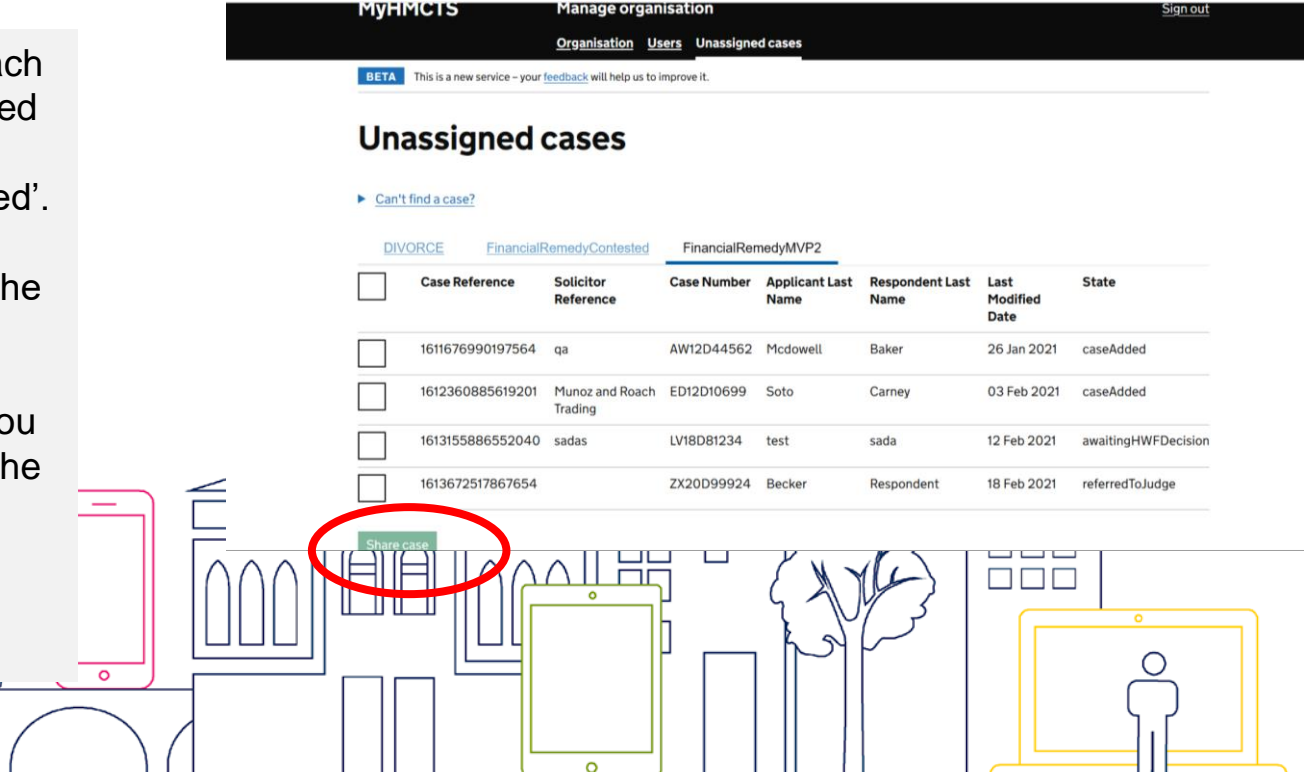

## 燃 **HM Courts & Tribunals Service Case Access Administrator**

Enter the email address of the solicitor you want to give case access to click on the 'Add' button.

You can give access to more than on solicitor.

Once you have added all the solicitors who need access you can click on the '+' next to the case to check you have added everyone that needs access.

If you have added all the solicitors required click on 'Continue'.

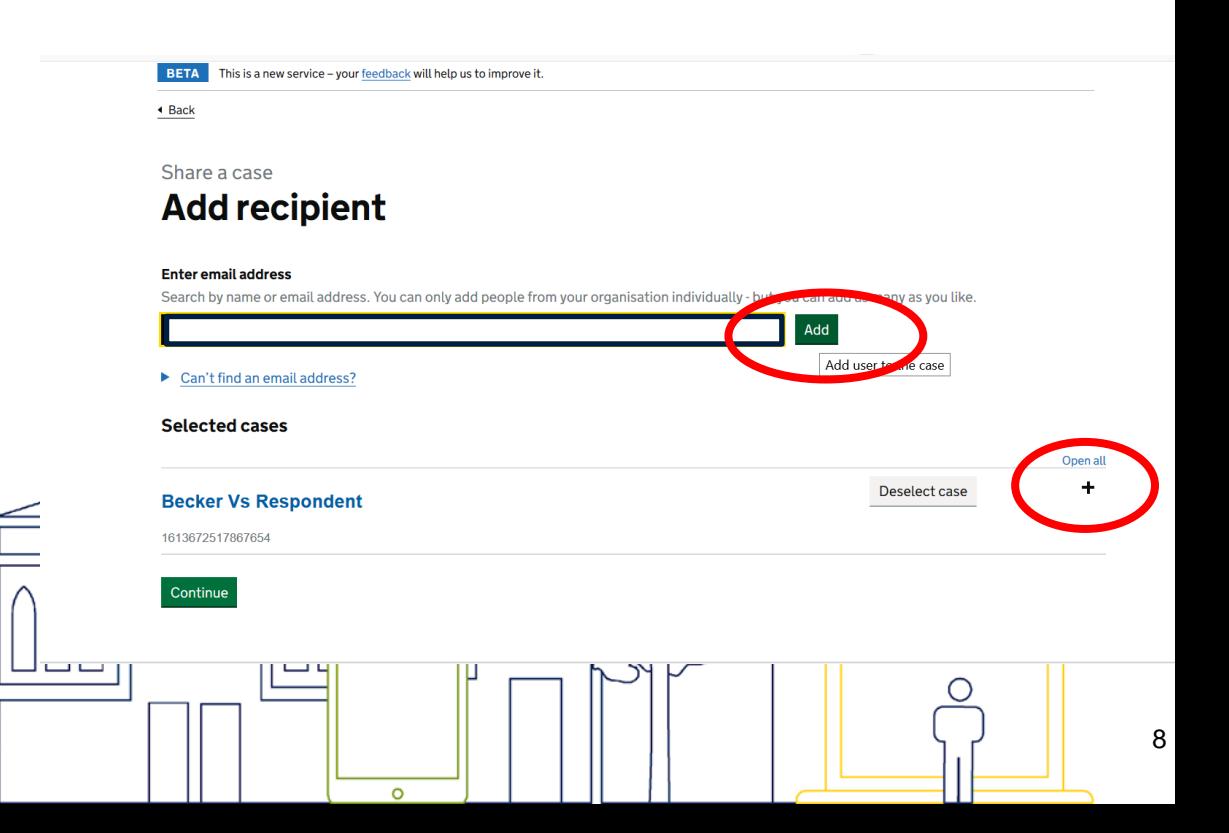

# Divorce Legal Professionals onboarding pack

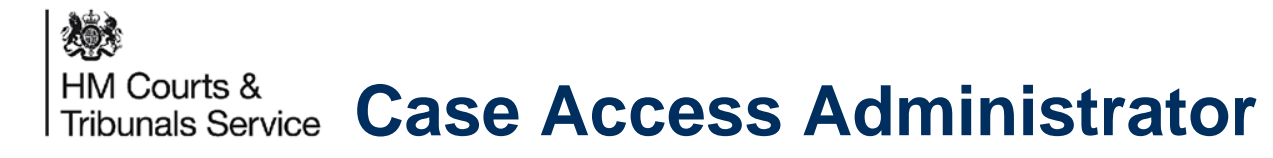

You will be able to check you have the correct case. If you need to, you can click on 'change' which will allow you to go back to the Case List and select a different case.

If you are happy, you can click Confirm.

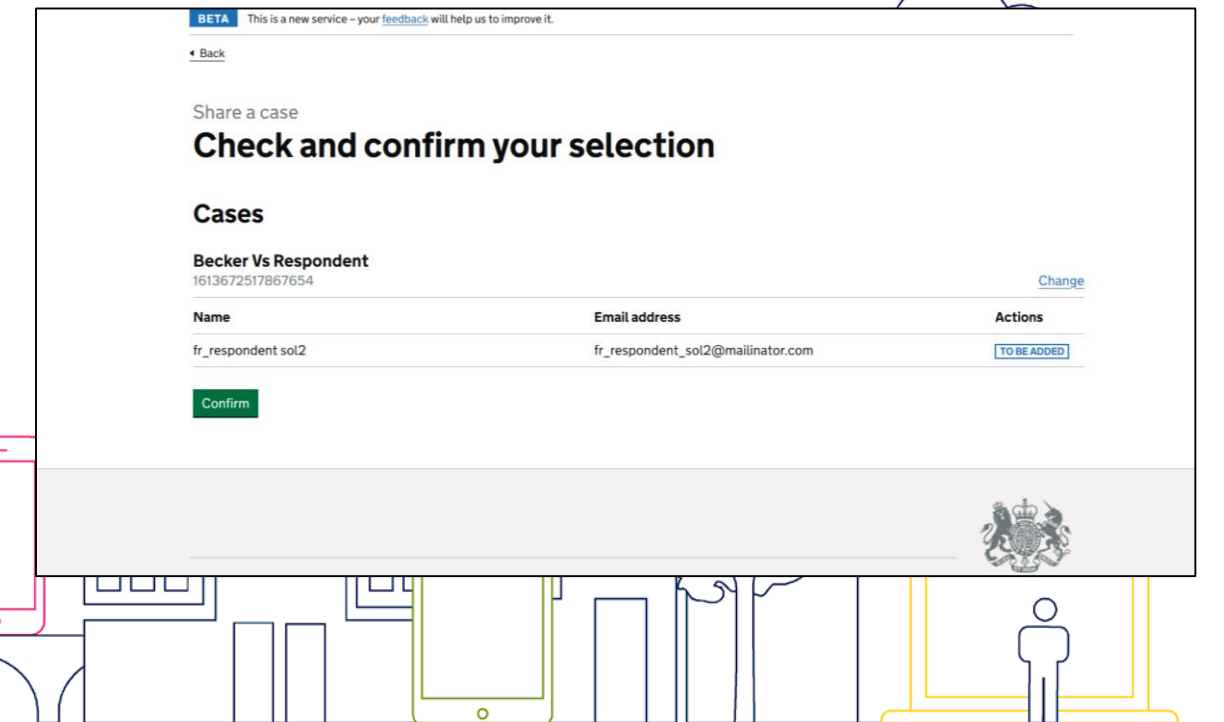

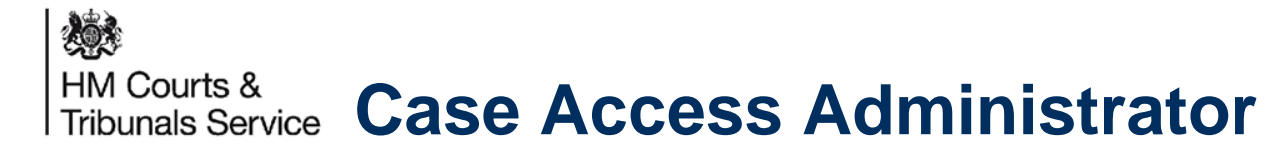

You will see a confirmation message to say that the ca has been assigned. The ca will no longer be on the unassigned case list.

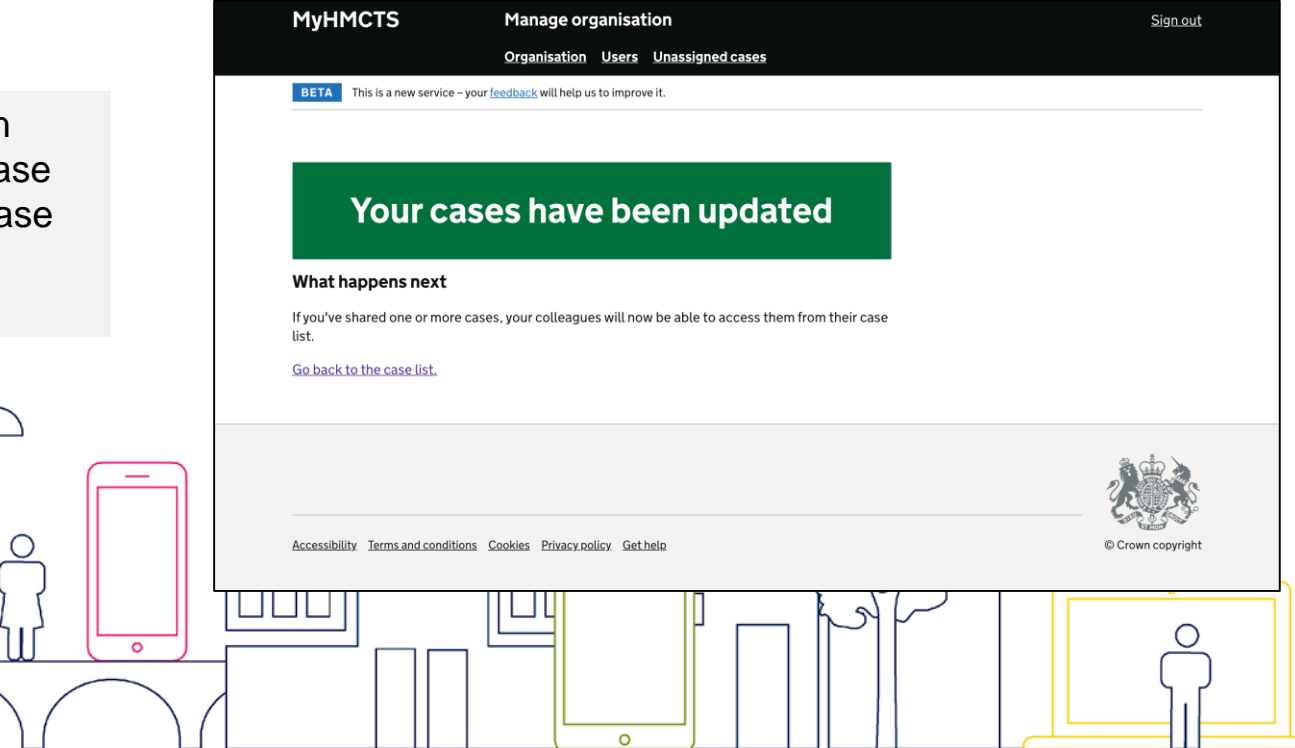

## 爆 **HM Courts & Drafting the Acknowledgement of Service Tribunals Service**

The respondent solicitor can now log into the online system and access the case that they have been assigned.

They can see the state the case is in and click on 'Draft AOS' to start the Acknowledgement of Service.

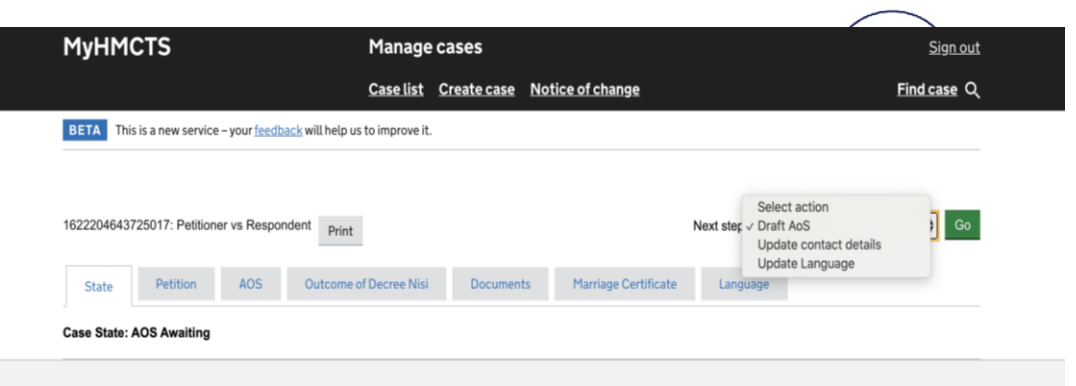

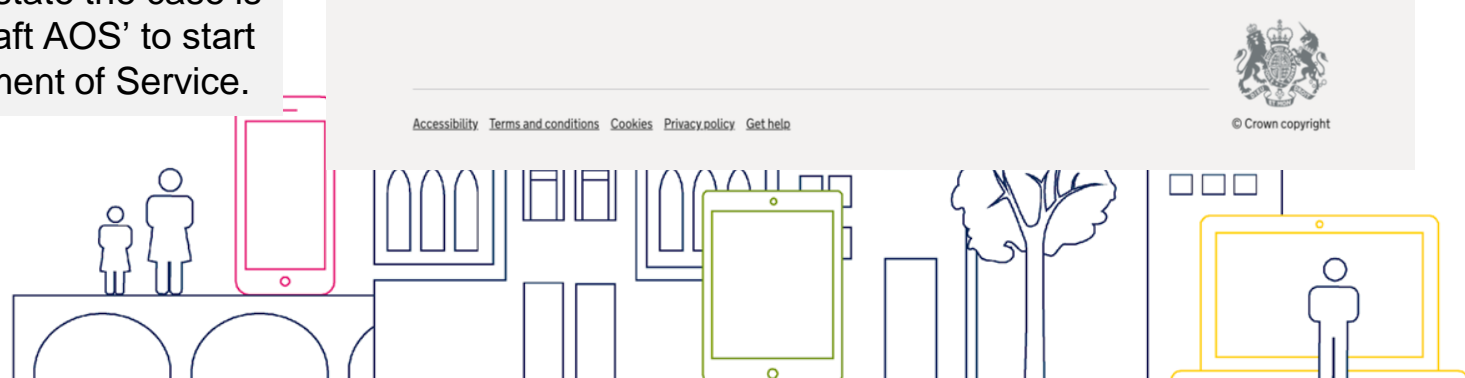

## 戀 **HM Courts & Drafting the Acknowledgement of Service Tribunals Service**

On the first page of the AOS response the Respondent Solicitor is required to confirm their contact details.

The email address is especially important, as this will be used for future case updates including the CoE, DN Approval and Divorce Granted notifications.

 $\Omega$ 

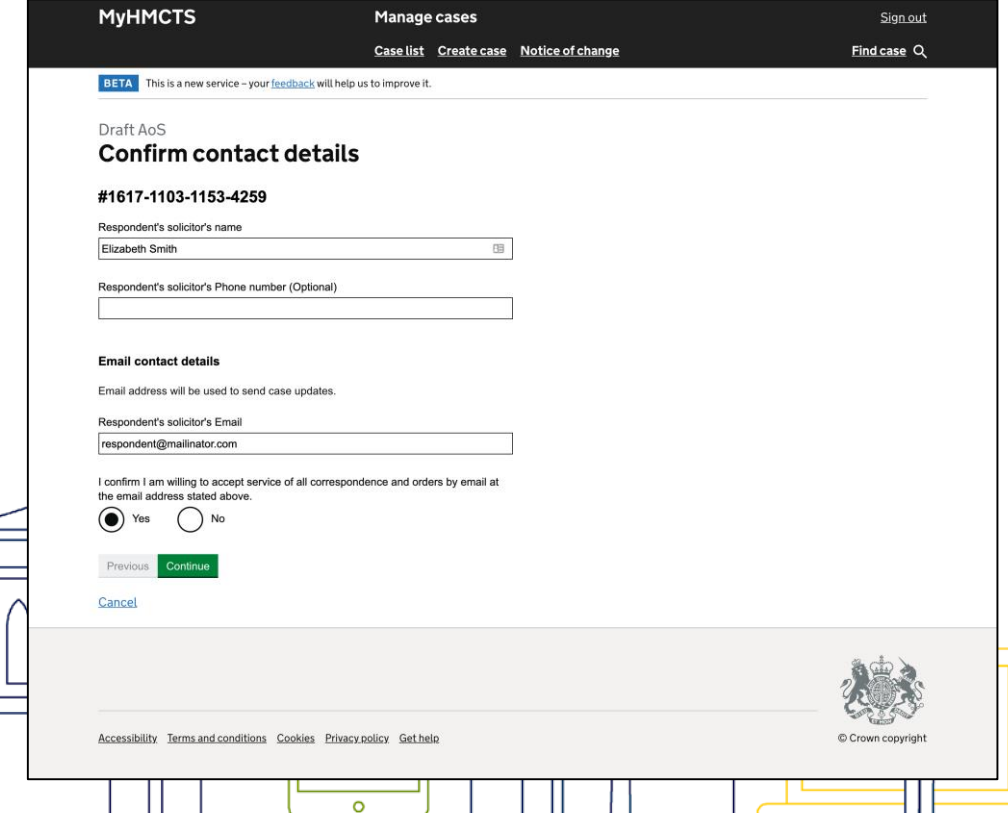

## 戀 **HM Courts & Drafting the Acknowledgement of ServiceTribunals Service**

As a respondent solicitor, you will be able to review the petitioner's application for divorce and confirm whether the respondent has read the application for divorce before proceeding.

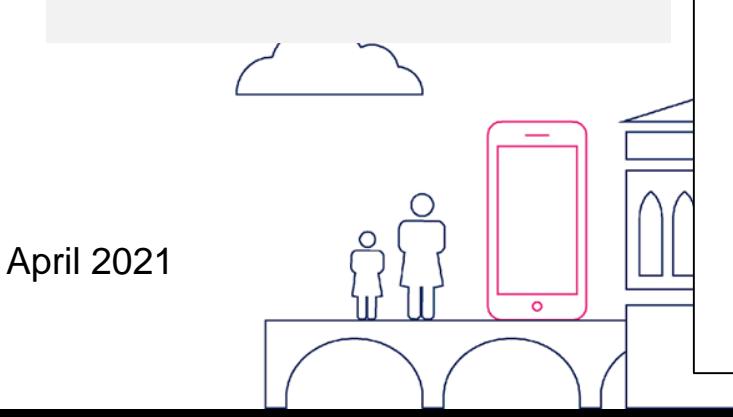

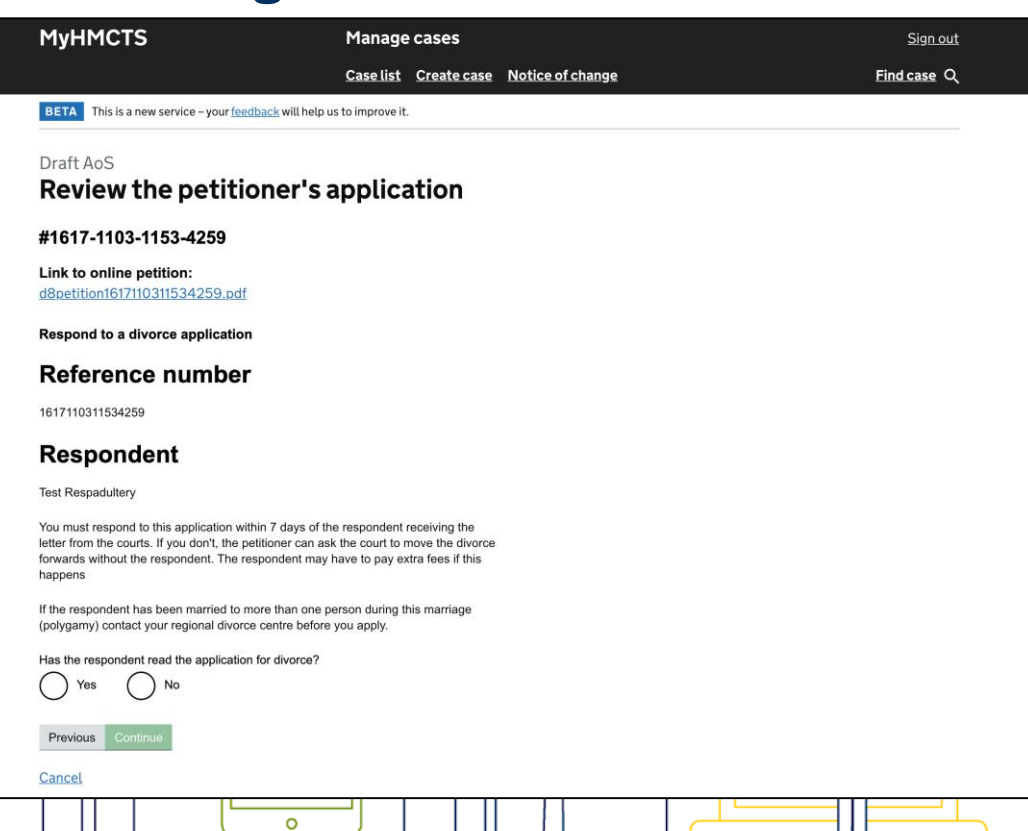

## 爆 **HM Courts & Drafting the Acknowledgement of Service Tribunals Service**

You will be asked how you wish to respond to the Divorce on behalf of your client and you will be asked to provide details on how to proceed.

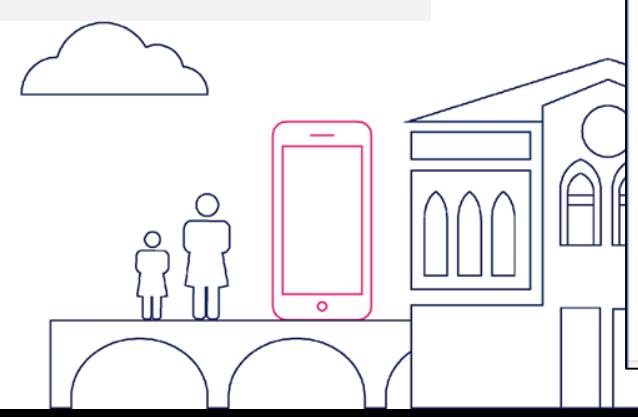

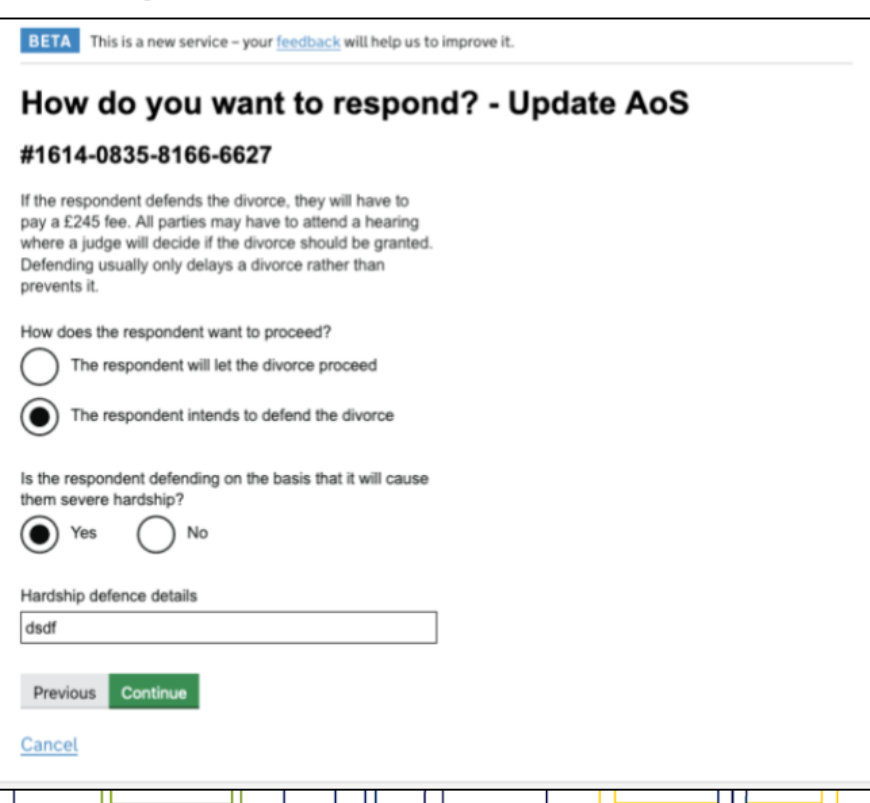

# 爆 **HM Courts & Tribunals Service** Drafting the Acknowledgement of Service

As a respondent solicitor, you will be able to review the petitioner's application for divorce and confirm whether the respondent has read the application for divorce before proceeding.

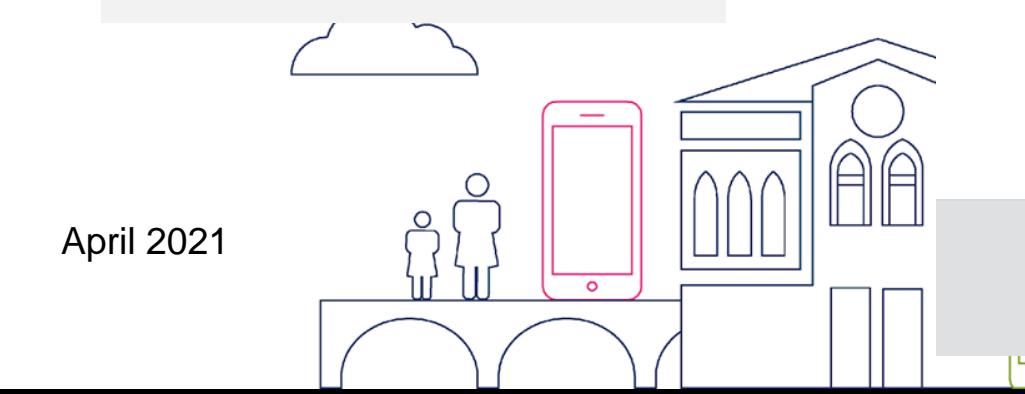

#### (ti) GOV.UK **Family Divorce** Solicitor Respondent Sign Out Case List Create Case Search Q BETA This is a new service - your feedback will help us to improve it. Review the petitioner's application - Draft AoS #1572-0184-5040-7984 Link to online petition: d8petition1572018450407984.pdf **Respond to a divorce application** Reference number 1572018450407984 Respondent Jenny Benny You must respond to this application within 7 days of the respondent receiving the letter from the courts. If you don't the petitioner can ask the court to move the divorce forwards without the respondent. The respondent may have to pay extra fees if this happens If the respondent has been married to more than one person during this marriage (polygamy) contact your regional divorce centre before you annly Has the respondent read the application for divorce?  $( )$  No Cancel Cookies Privacy, policy Terms and conditions Contact u OGL All content is available under the Open Government Licence v3.0, except where otherwise stated Crown copyright

# 爆 **HM Courts & Tribunals Service** Drafting the Acknowledgement of Service

As a respondent solicitor, you will be able to review the petitioner's application for divorce and confirm whether the respondent has read the application for divorce before proceeding.

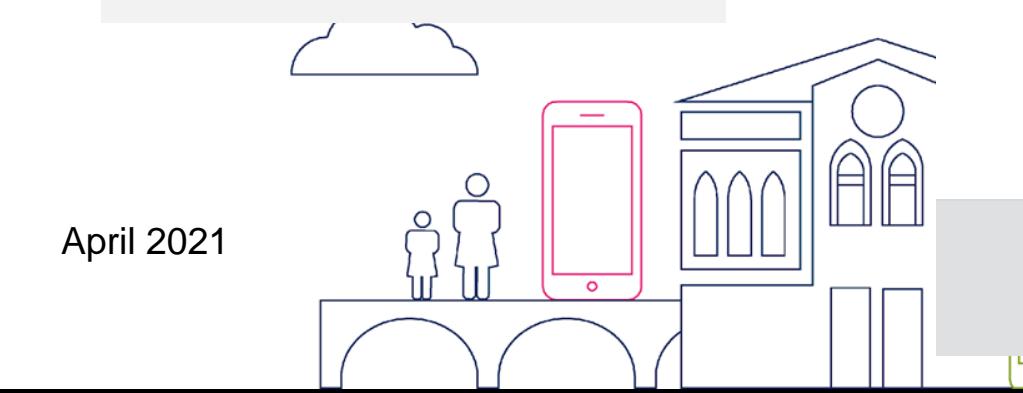

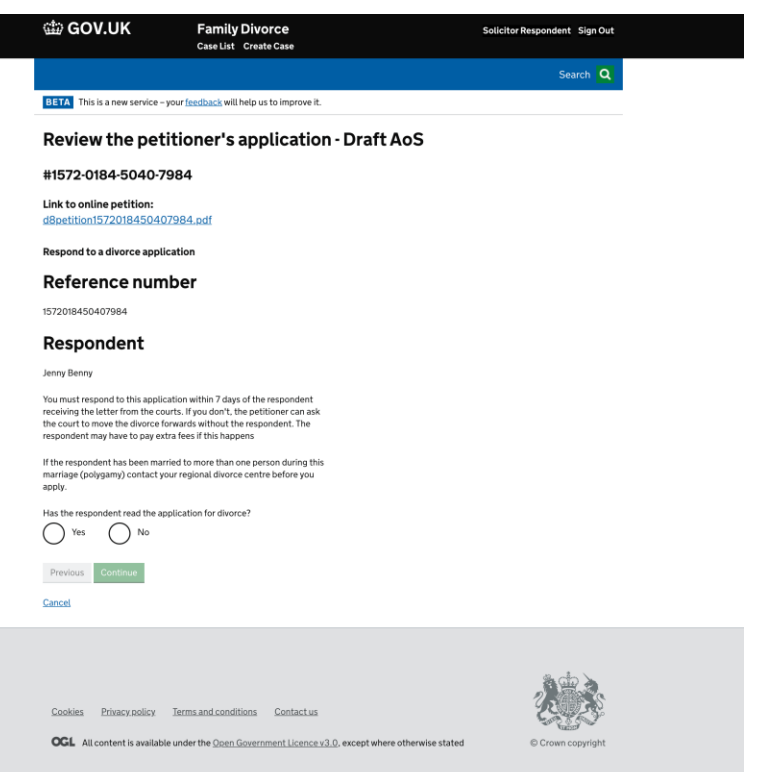

 $\circ$ 

17

#### 戀 **HM Courts & Drafting the Acknowledgement of Service Tribunals Service**

You will be asked to complete screens on the Jurisdiction of the respondent and other legal proceedings outside of England and Wales.

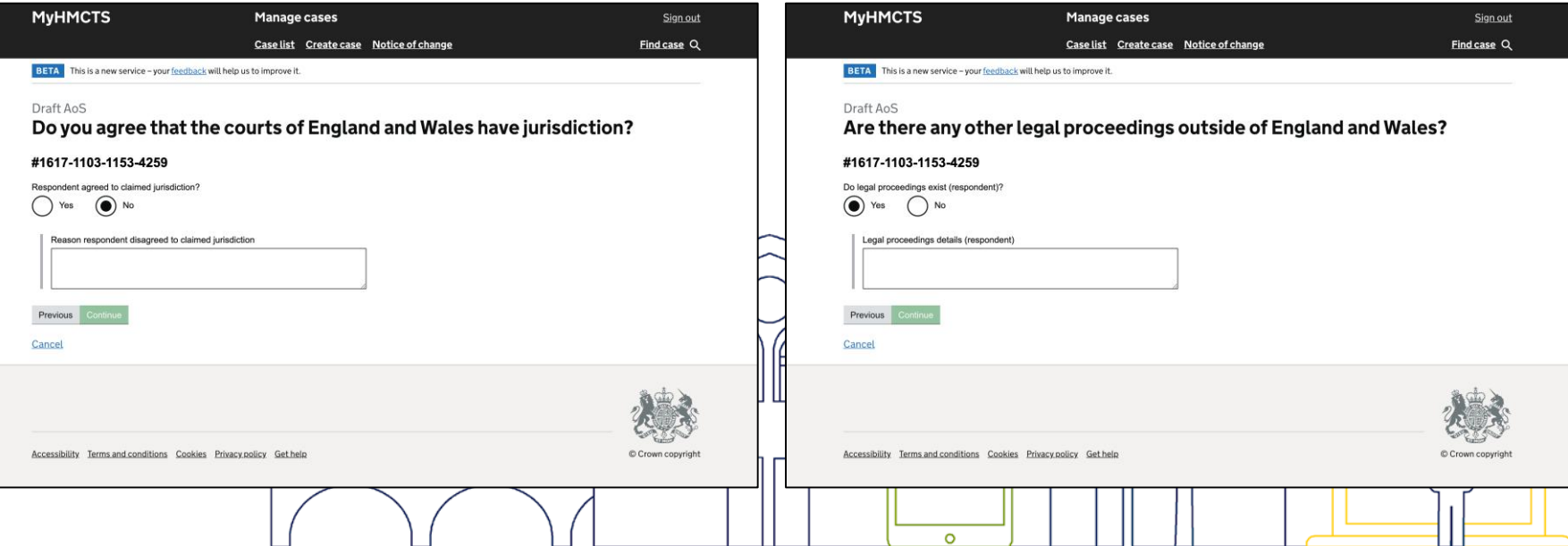

#### 燃 **HM Courts & Drafting the Acknowledgement of Service Tribunals Service**

Depending on what the petitioner's solicitor has indicated in the original petition, you will be asked additional details surrounding the payment of costs for the divorce.

 $\Omega$ 

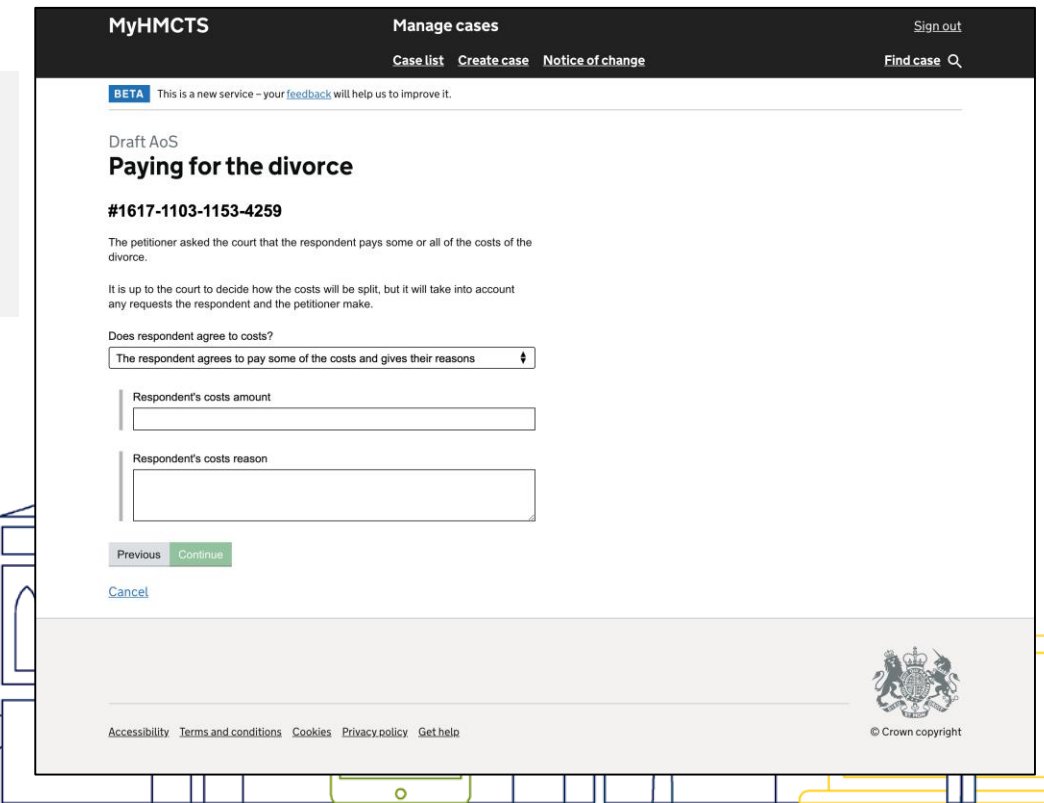

# Divorce Legal Professionals onboarding pack

## **Update the Acknowledgement of Service (before submitting) Tribunals Service**

Once you have submitted the Acknowledgment of Service on behalf of your client, you will see the following screen notifying you that the AoS has been successfully updated.

燃

**HM Courts &** 

The petitioner's solicitor will receive a notification to notify them that the case can now move forward.

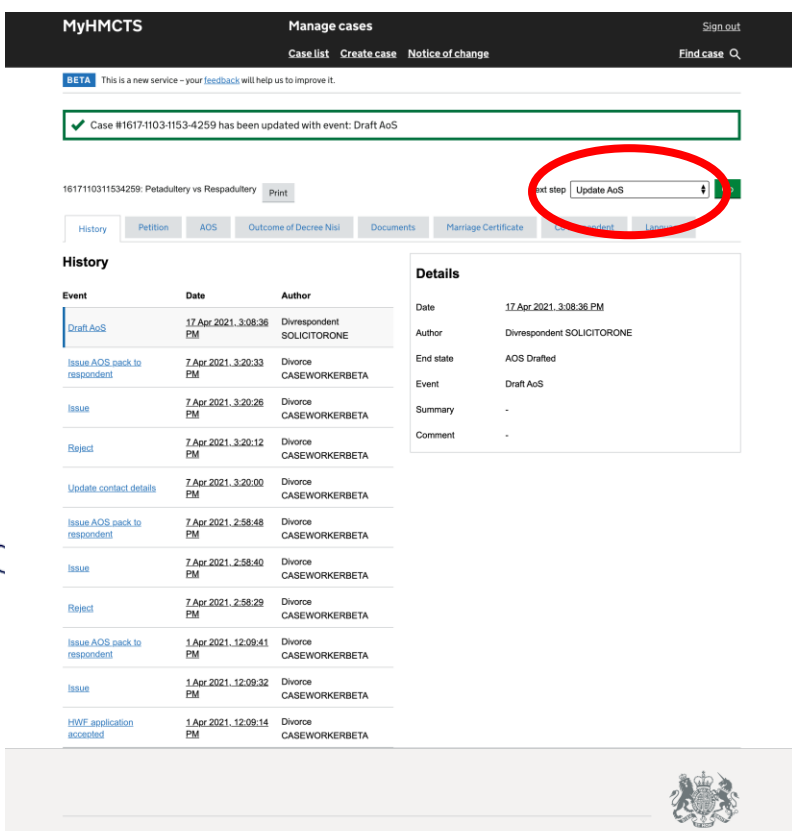

Crown copyright

戀 HM Courts & **Tribunals Service Submit the Acknowledgement of Service** 

Before submitting the Acknowledgement of Service, there will be an opportunity to review the answers given. If you are happy with the answers, you can press 'continue'.

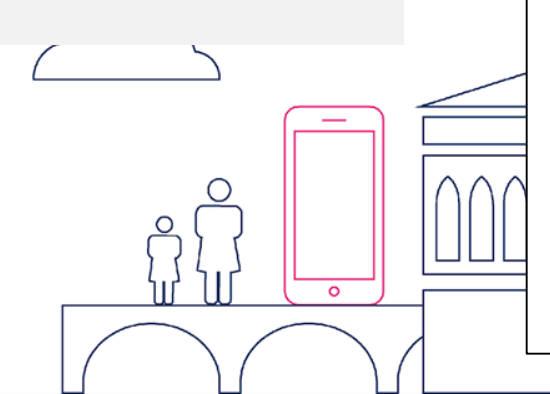

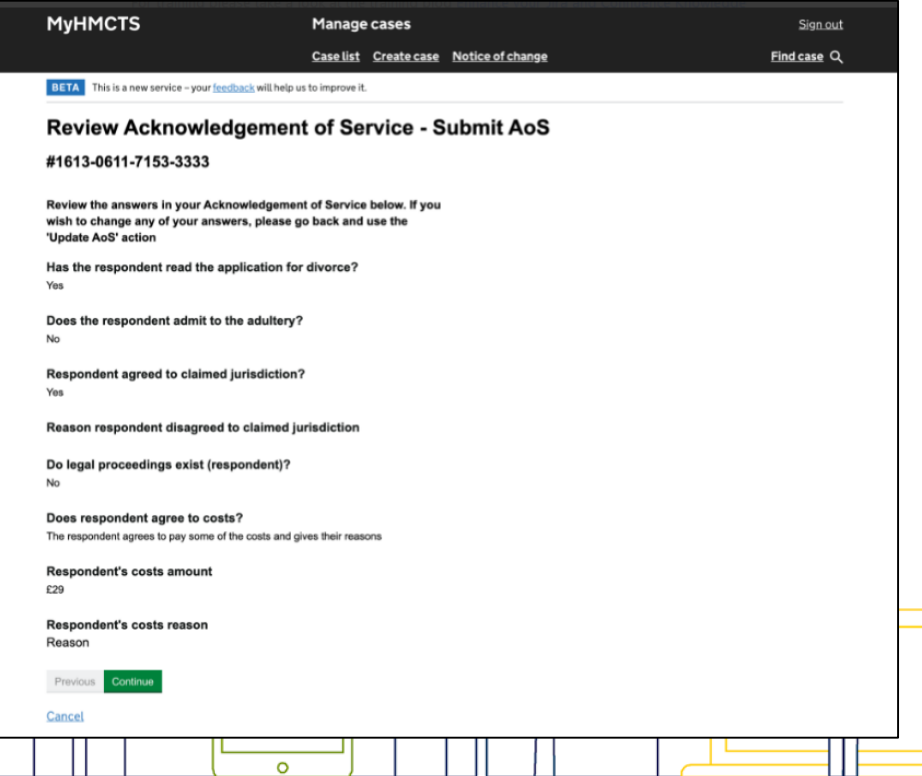

# 戀 HM Courts & **Tribunals Service Submit the Acknowledgment of Service**

As with a paper Acknowledge of Service, you will have to co a 'Statement of Truth' before submitting.

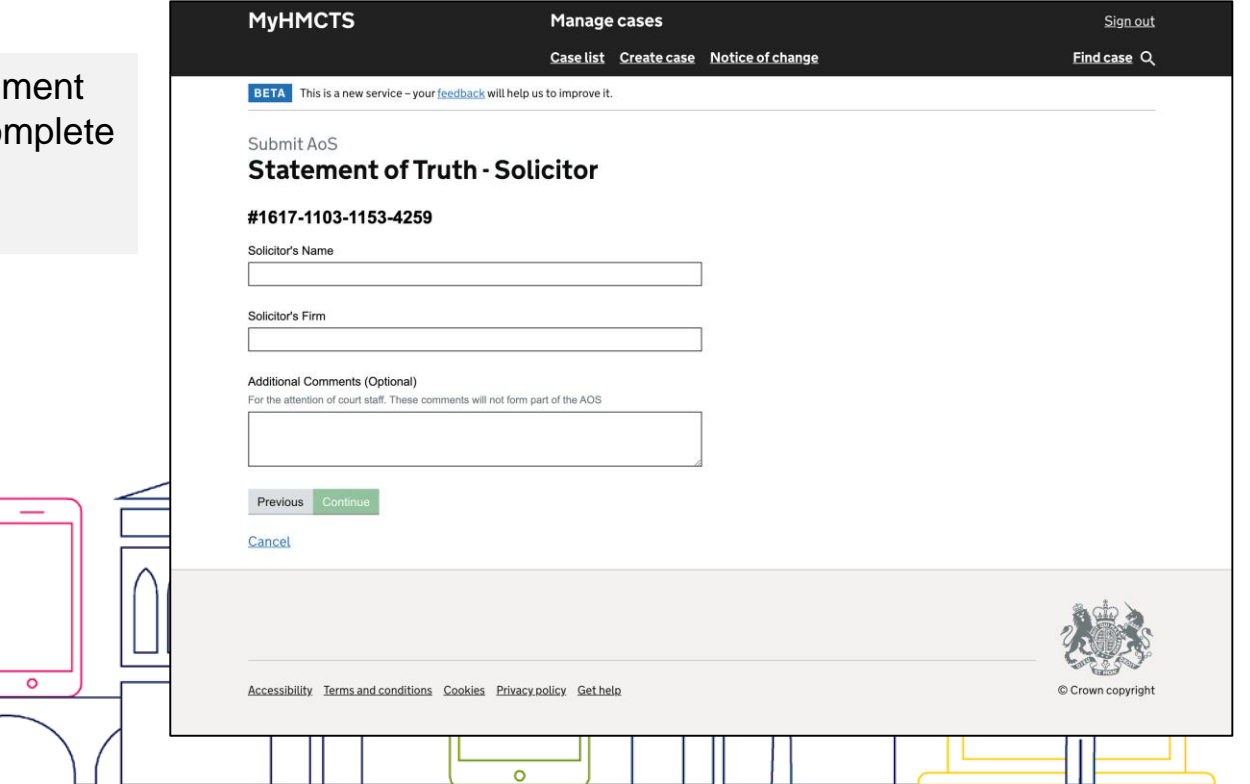

# 戀 HM Courts & **Tribunals Service Submit the Acknowledgement of Service**

Once you have submitted the Acknowledgment of Service, the events history will show that the the AOS been submitted.

The state the case goes into next is dependant on the AOS response given.

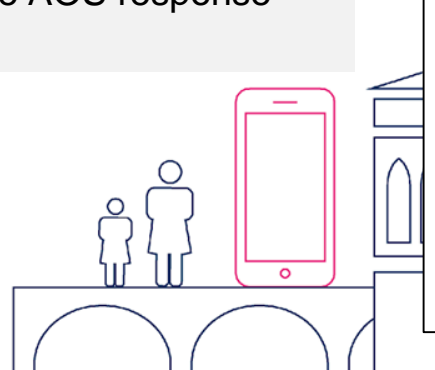

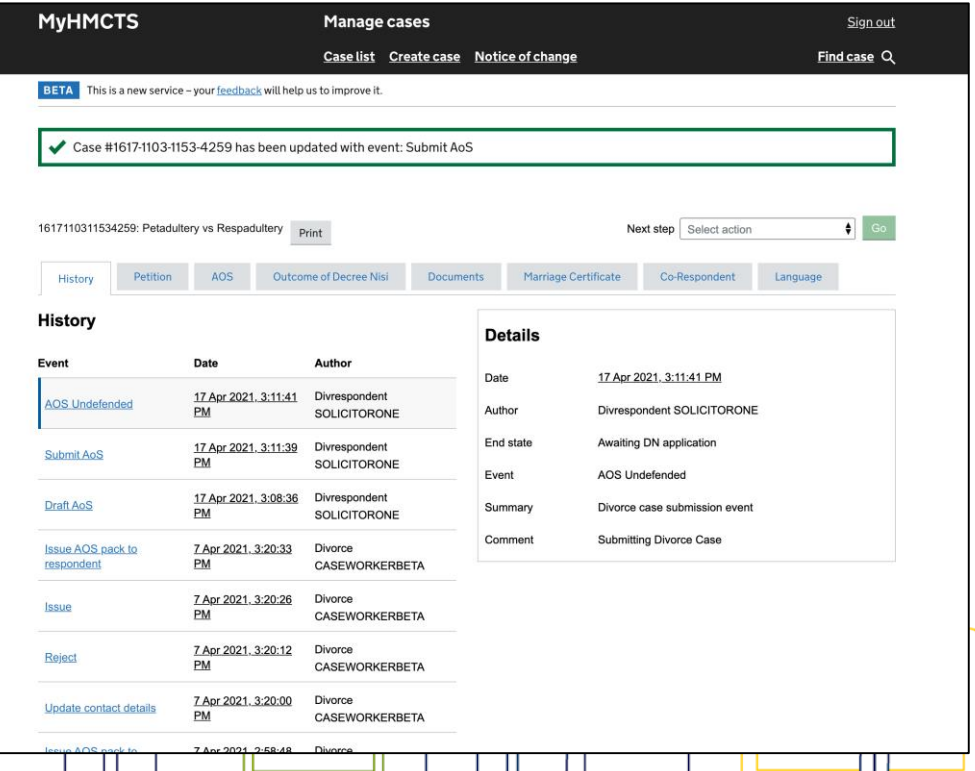

#### 戀 **Sharing the case with other solicitors in the HM Courts & Respondent Solicitor firm Tribunals Service**

The Respondent Solicitor can share the case with other solicitors in their firm.

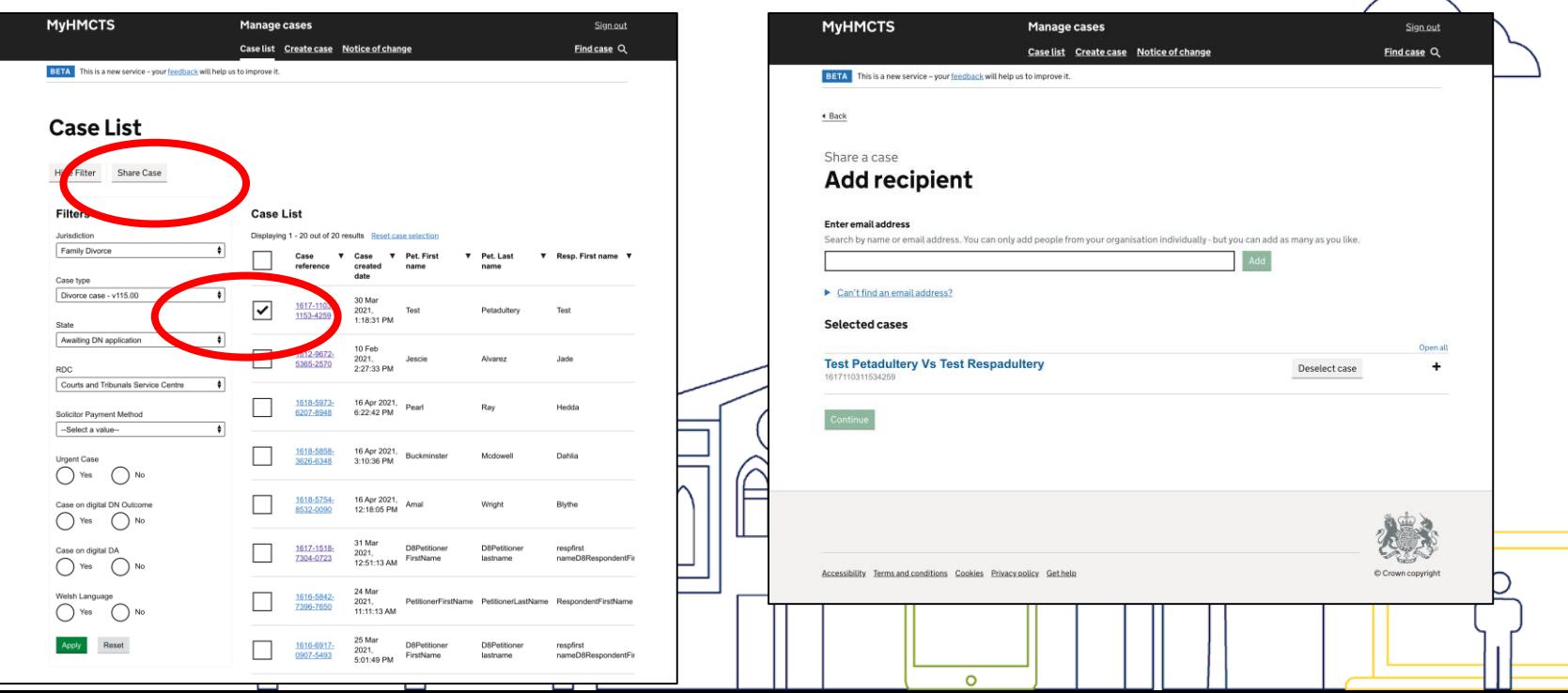

## **Updating Respondent Solicitor's contact details Tribunals Service**

Any Respondent Solicitor that access to the case can update contact details for the case.

戀

**HM Courts &** 

Note, even if multiple solicitors access, notifications can only b sent to one email address.

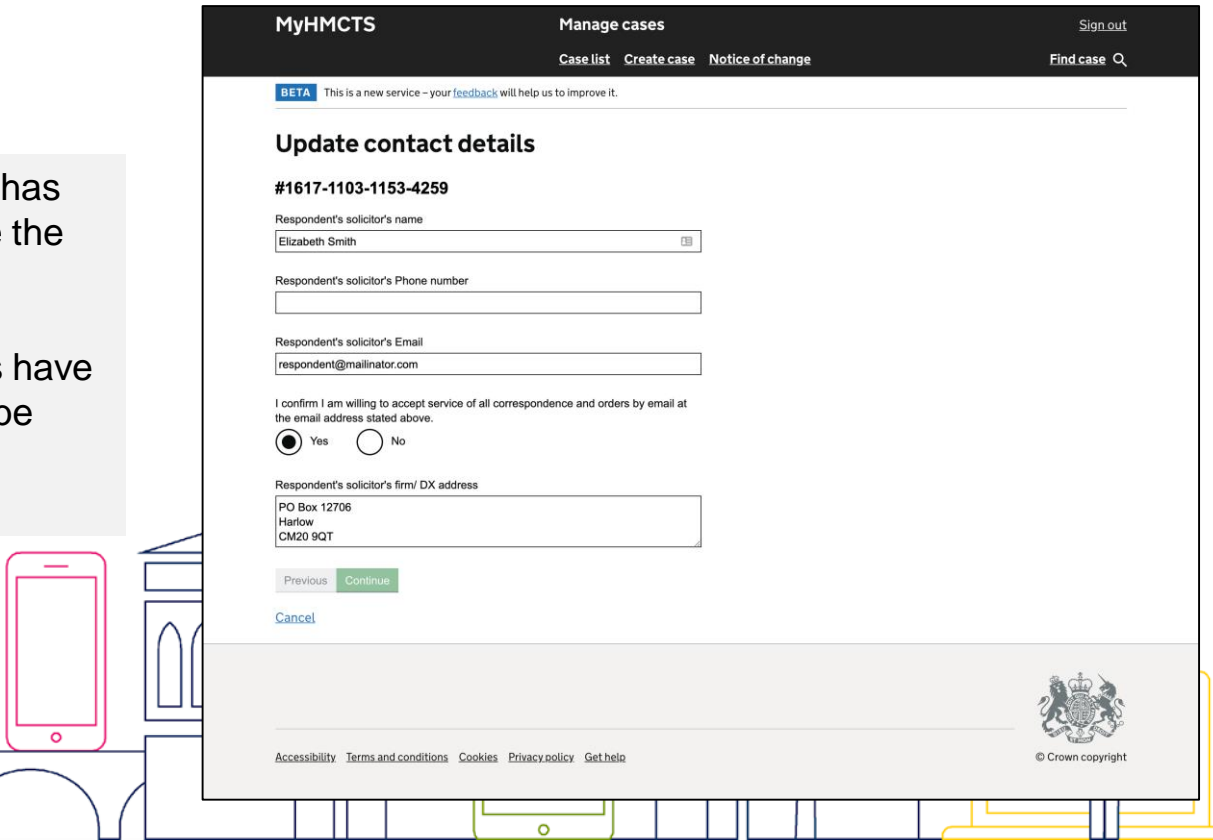

# 戀 HM Courts & **Certificate of Entitlement Notification**

When the court date has been defined, the respondent solicitor will get a notifications.

They will able to see the Certificate of Entitlement on the 'documents' tab.

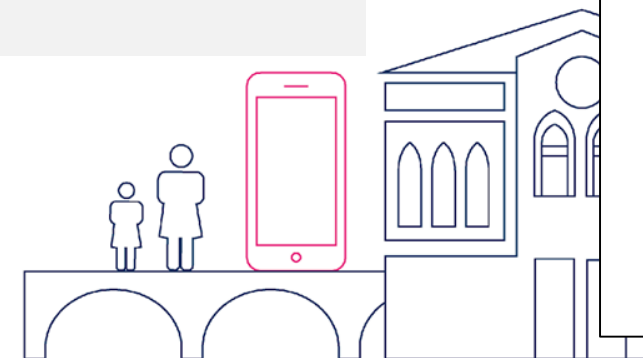

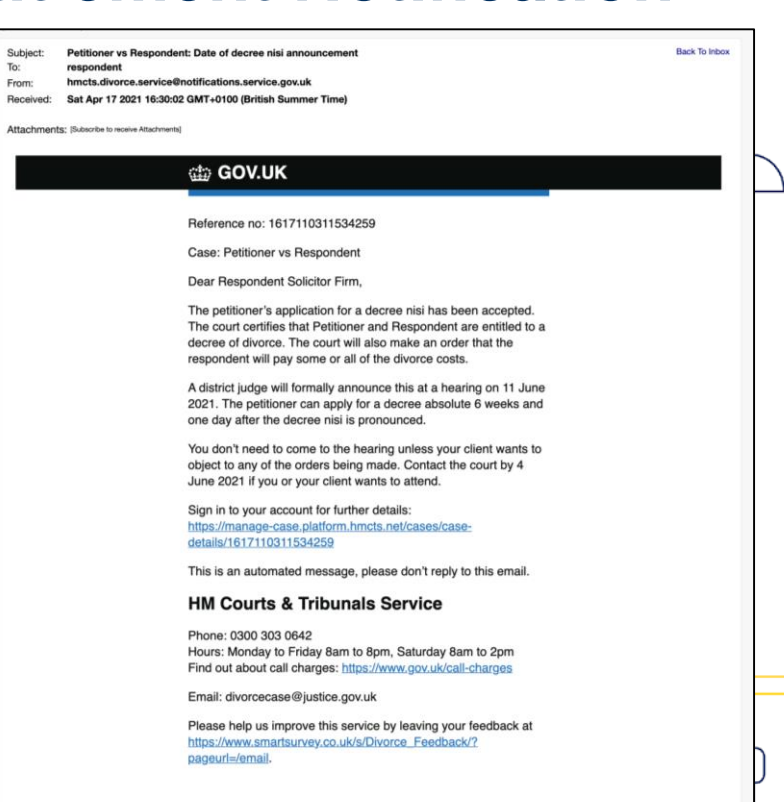

# 燒 HM Courts & **Tribunals Service** Decree Nisi pronounced notification

When Decree Nisi has been pronounced, the respondent solicitor will get a notifications.

They will able to see the 'Decree Nisi' on the documents tab.

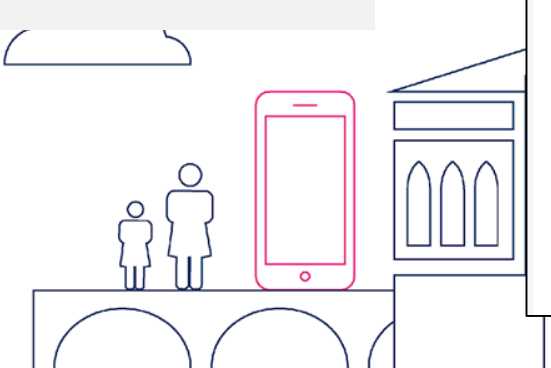

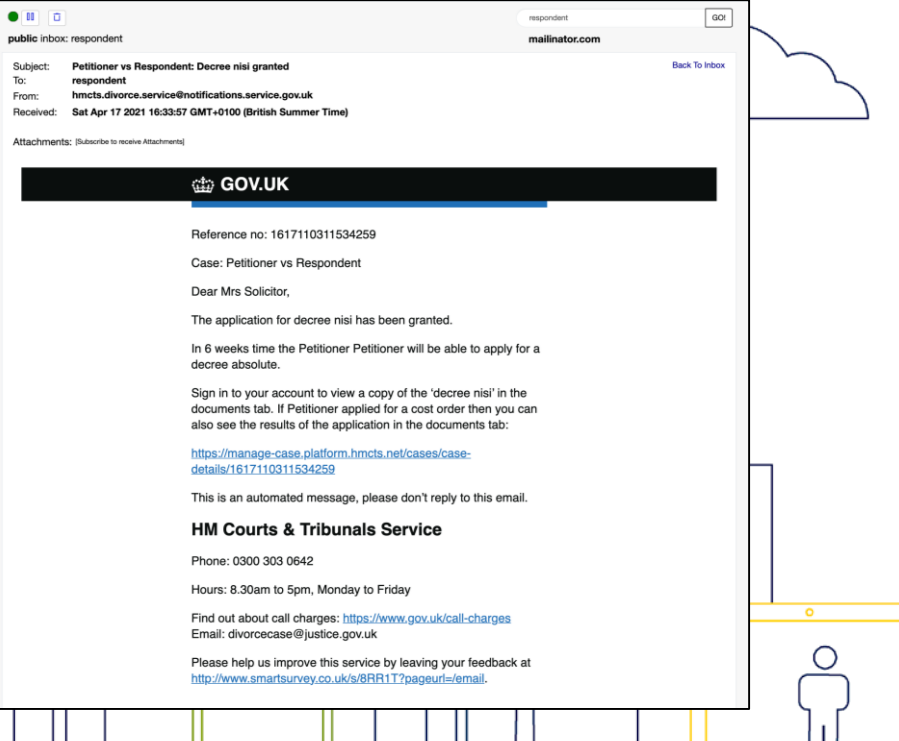

# 燒 **HM Courts & Tribunals Service** Decree Absolute applied for notification

When the Petitioner or Petitioner's Solicitor applies for a Decree Absolute, the Respondent Solicitor is sent a notification.

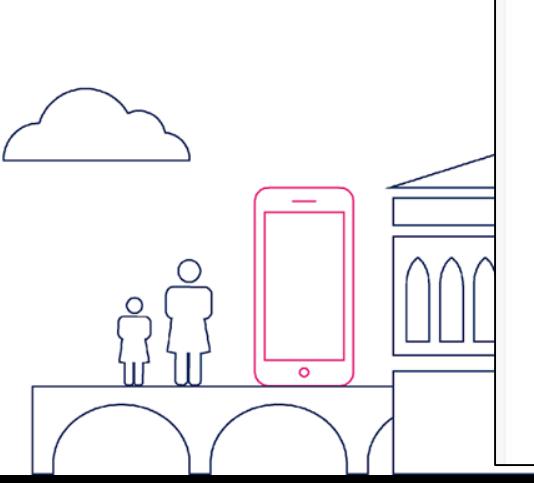

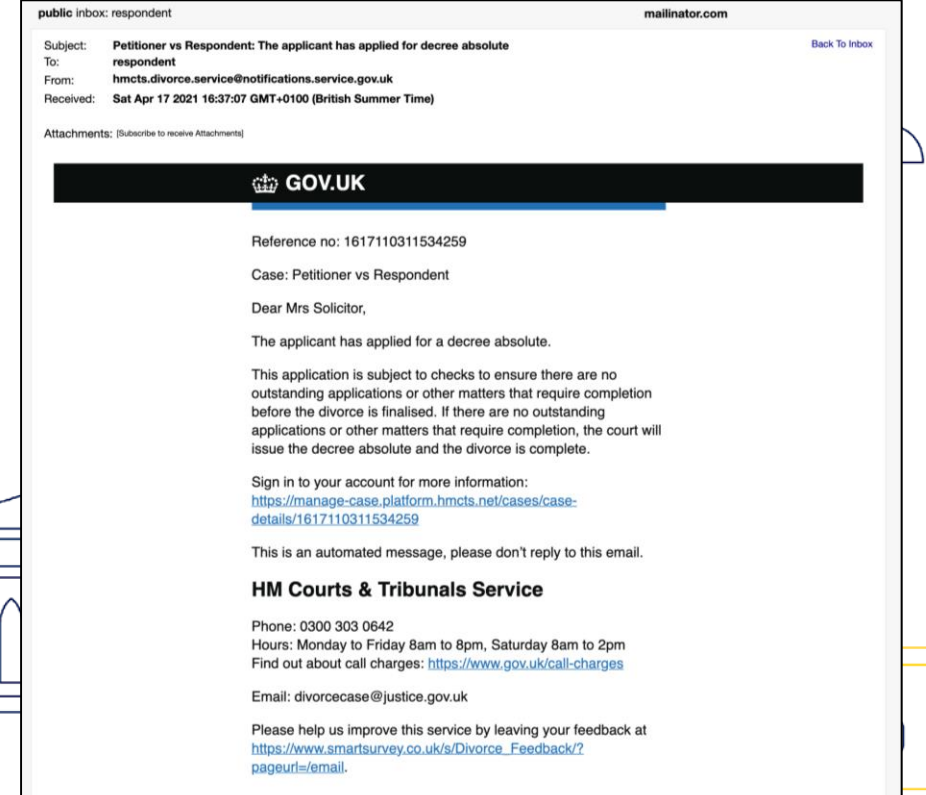

#### 戀 **HM Courts & Decree Absolute granted notification Tribunals Service**

When the Divorce has been granted, the respondent solicitor will get a notifications.

They will able to see the 'Decree Absolute' on the documents tab.

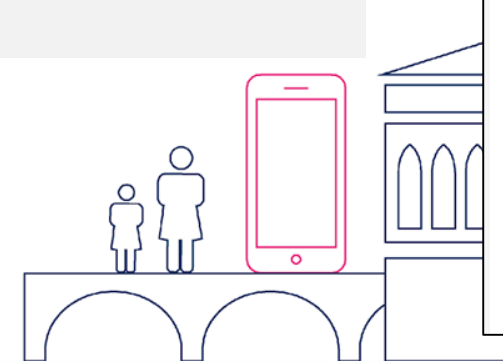

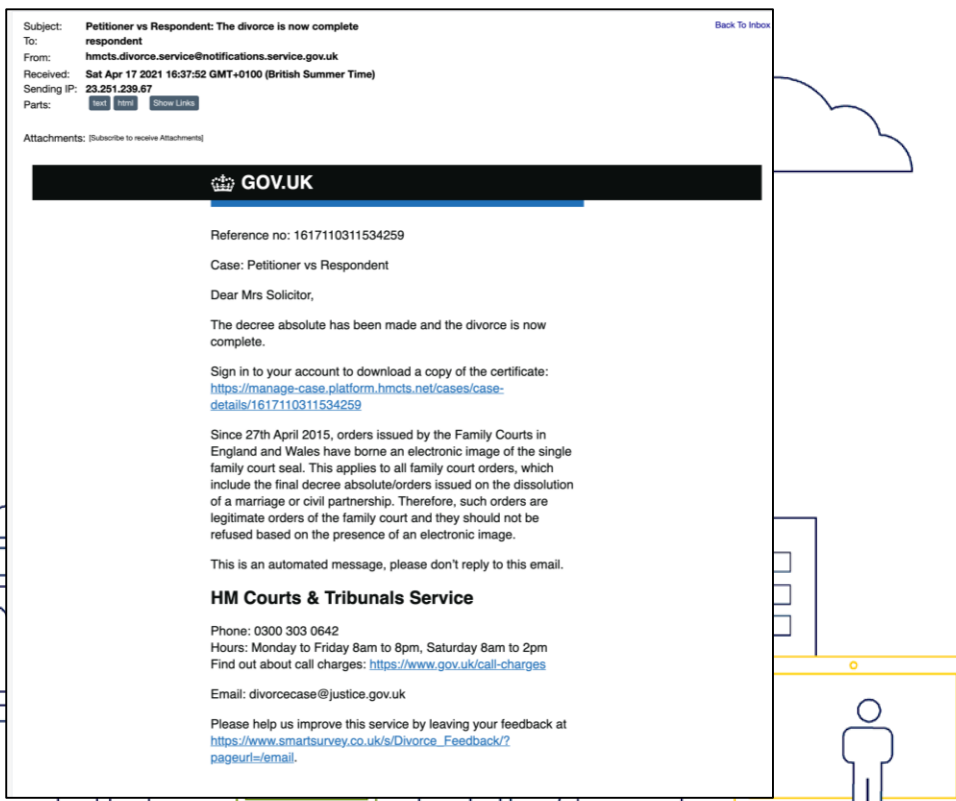

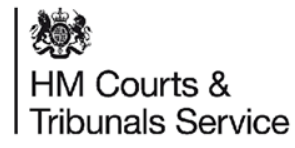

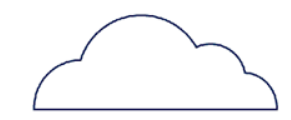

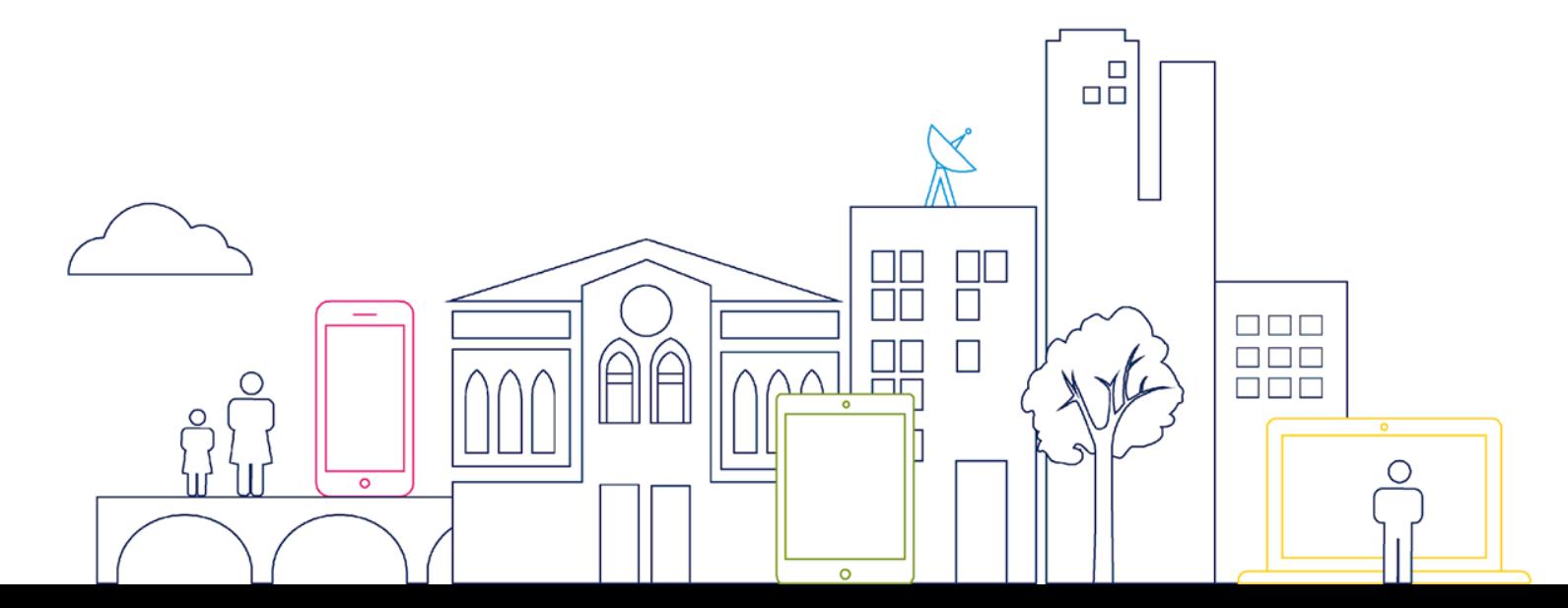